奈良V/Uコンテスト EXCEL版 電子申請支援ツールをご利用いただきありがとうございます。

 奈良V/Uコンテストの EXCELシートの入力は完了したが、Mailに貼り付け申請の方法について 多くの方から問い合わせいただいております。遅くなりましたが説明書を作りましたのでご案内いたします。 間違っても添付ファイルとしてMail送信 しないでください。システム上受付処理できません。

奈良V/Uコンテストの EXCELシートの入力が完了しますと 電子申請提出用シートに

\*\*\*電子申請提出の準備ができました。この EXCEL全体をメールに添付しても 受付サーバーに届きません。 このシートの <SUMMARYSHEET VERSION=R\*.\*>の列から</LOGSHEET>の列まで全てをコピーし メール本文に TEXTデータで貼り付け メール件名に「コールサイン」、「参加部門コード」《例JA3QRV NXM等》を記入して 奈良U/Uコンテスト受付 Mailアドレス naratest@jarl.com まで 送信してください。 の案内が表示されます。本シート内の

<SUMMARYSHEET VERSION=R2.0> / Ver3.1a

 から </LOGSHEET>

まで 案内に従いMail 本文に貼り付け手順の説明をいたします。

1.パソコンの画面に電子申請データの入力完了したEXCELの電子申請提出用シートと 通常お使いのMailソフト(Gmail、YahooMail等)の画面を表示します。 Mailソフトは 新規Mail作成画面を開けて 送信先:(To:)にnaratest@jarl.com 件名に コールサインと申請部門コード を記入して 準備します。

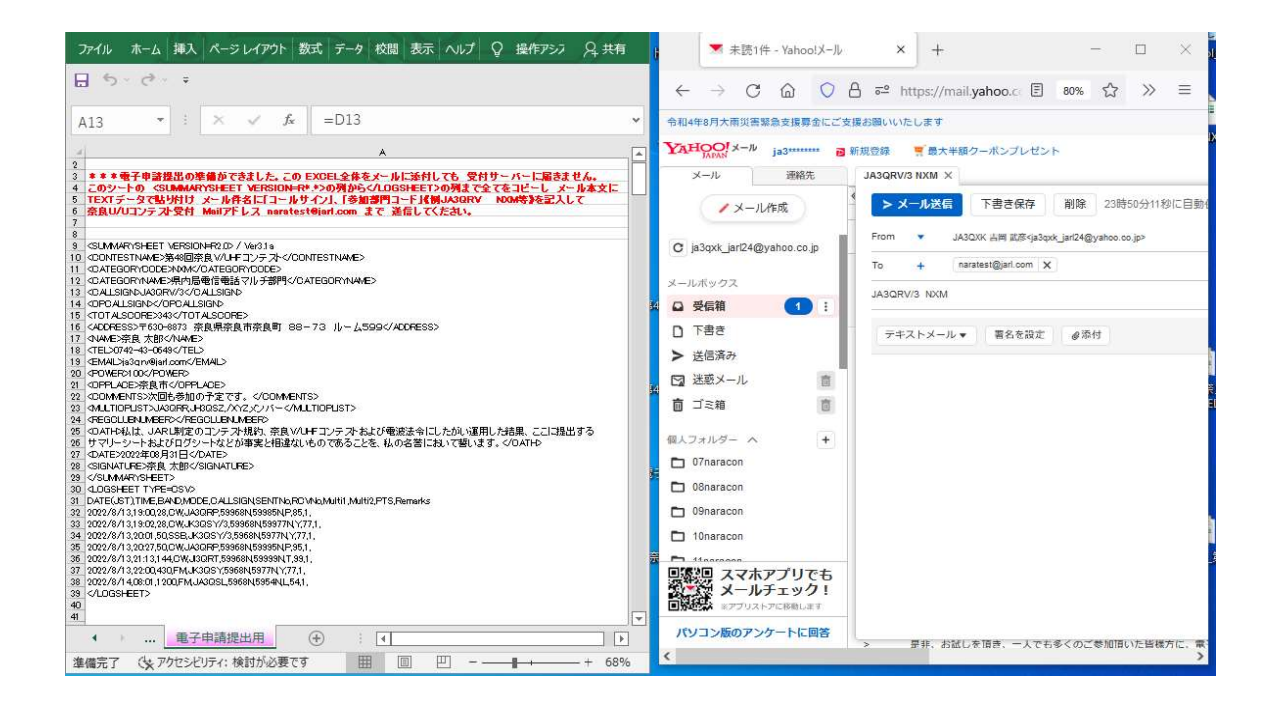

2.Mail 本文に申請データを貼り付けるまえにMailの形式がテキストメールであるか確認します。 Mail ソフトによっては テキストメール,以外に リッチテキストデータでの形式も提供されており 電子申請ではテキストデータでのみ受付可能です。 Mailソフトの件名の下段のところに テキストメールと表示があれば問題ありません。

テキストメール形式の場合の表示 正常に添付できます。

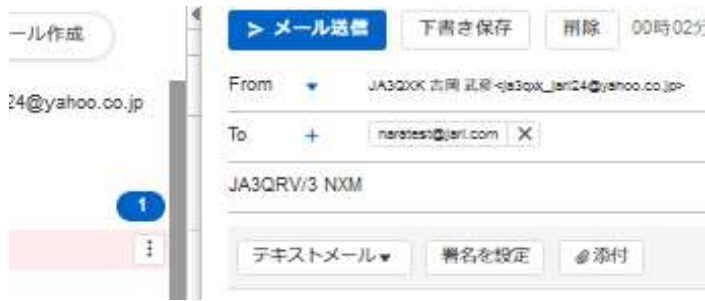

 テキストメールで無く リッチテキストデータの場合 正常に貼り付けできません。 テキストメールへの切換は リッチテキストデータの枠内の黒三角▼を押して テキストメールが表示されますのでマウスでクリックして切り替えてください。 切換後テキストメール形式の表示になります。

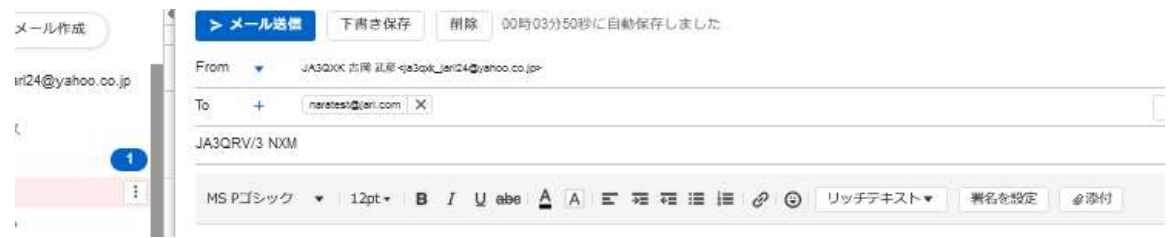

2.EXCELの電子申請提出用シートのデータコピー

 <SUMMARYSHEET VERSION=R2.0> / Ver3.1aから データの最終行</LOGSHEET>まで ドラッグします。

具体的には <SUMMARYSHEET VERSION=R2.0> / Ver3.1aのセル (1コマ) の上に マウスのカーソルを持ってゆきマウスの左ボタンを押さえたままカーソルを最終行の</LOGSHEET> のセル(コマ)まで移動しはなします。画面上カーソルが動いた範囲はグレーになります。

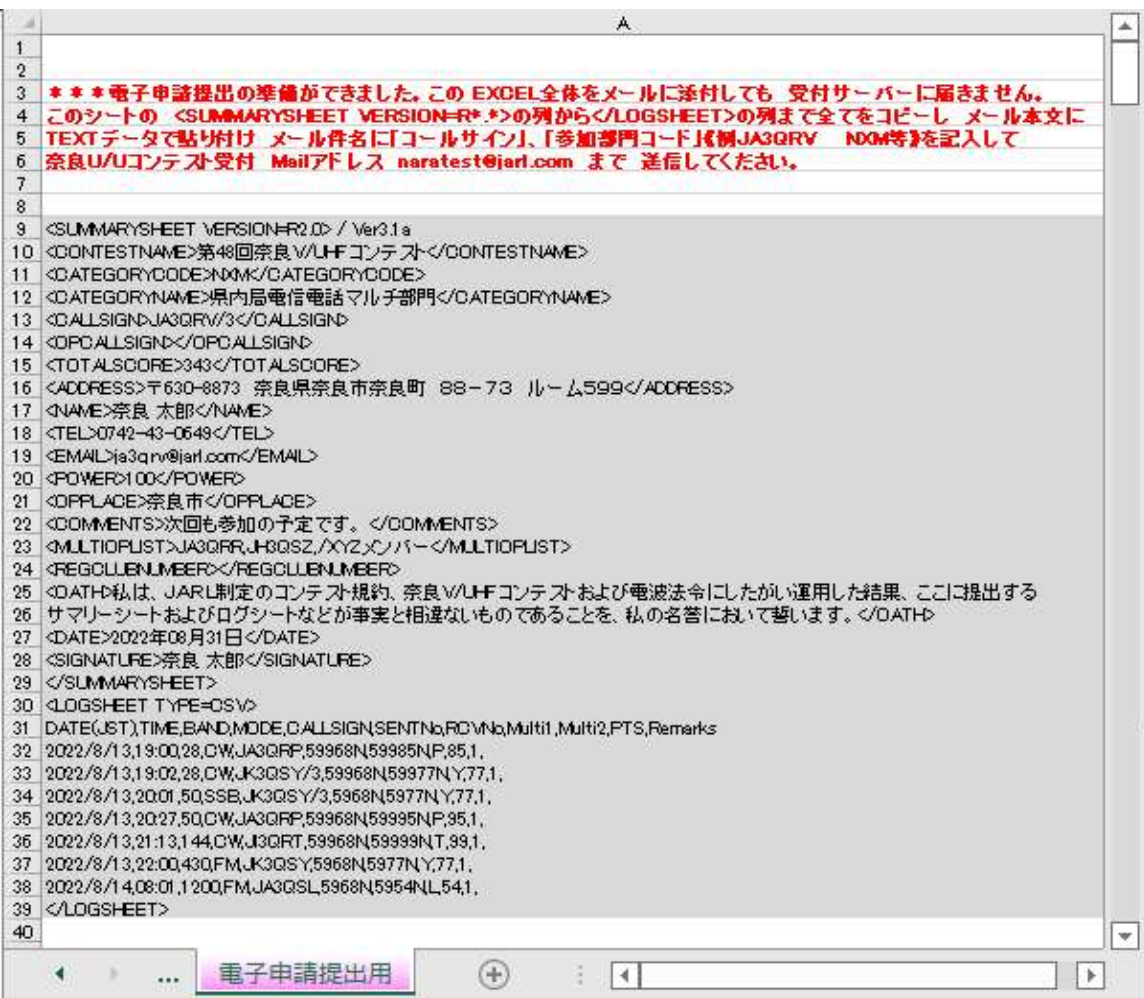

## キーボードの CTRL を押しながらキーボードの C を押す。(コピー操作)

マウスのカーソルを電子メール本文の左上角に移動し右クリックする。

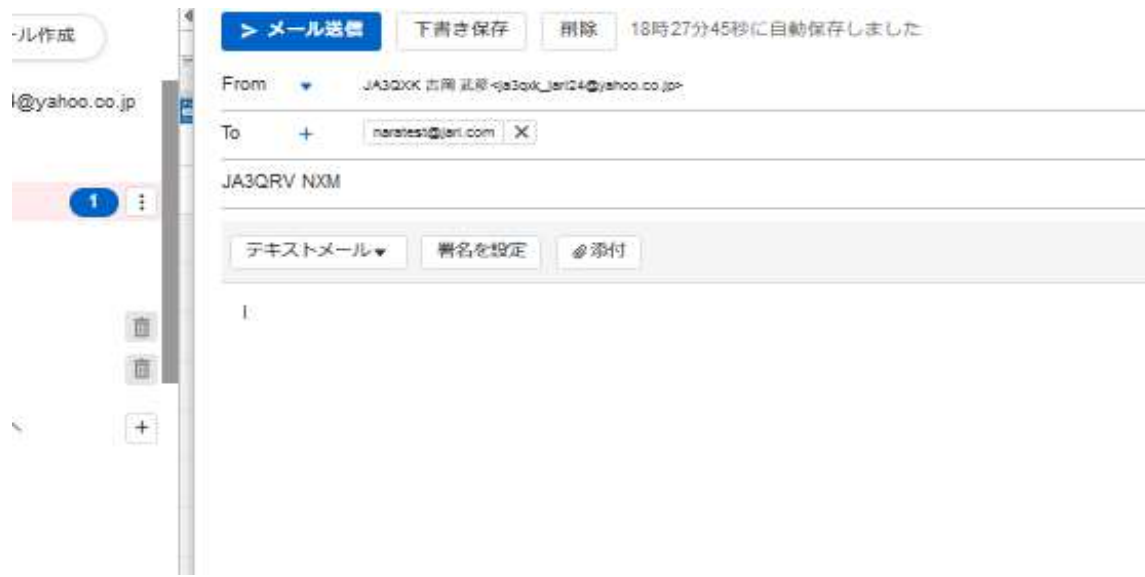

次にメール本文の右上角の位置にマウスのカーソルを置き

キーボードの CTRL を押しながらキーボードの V を押す。(貼り付け操作)

メール本文に申請データが貼り付けられます。

EXCELの1行がMail本文の1行になる貼り付けられていることを確認下さい。

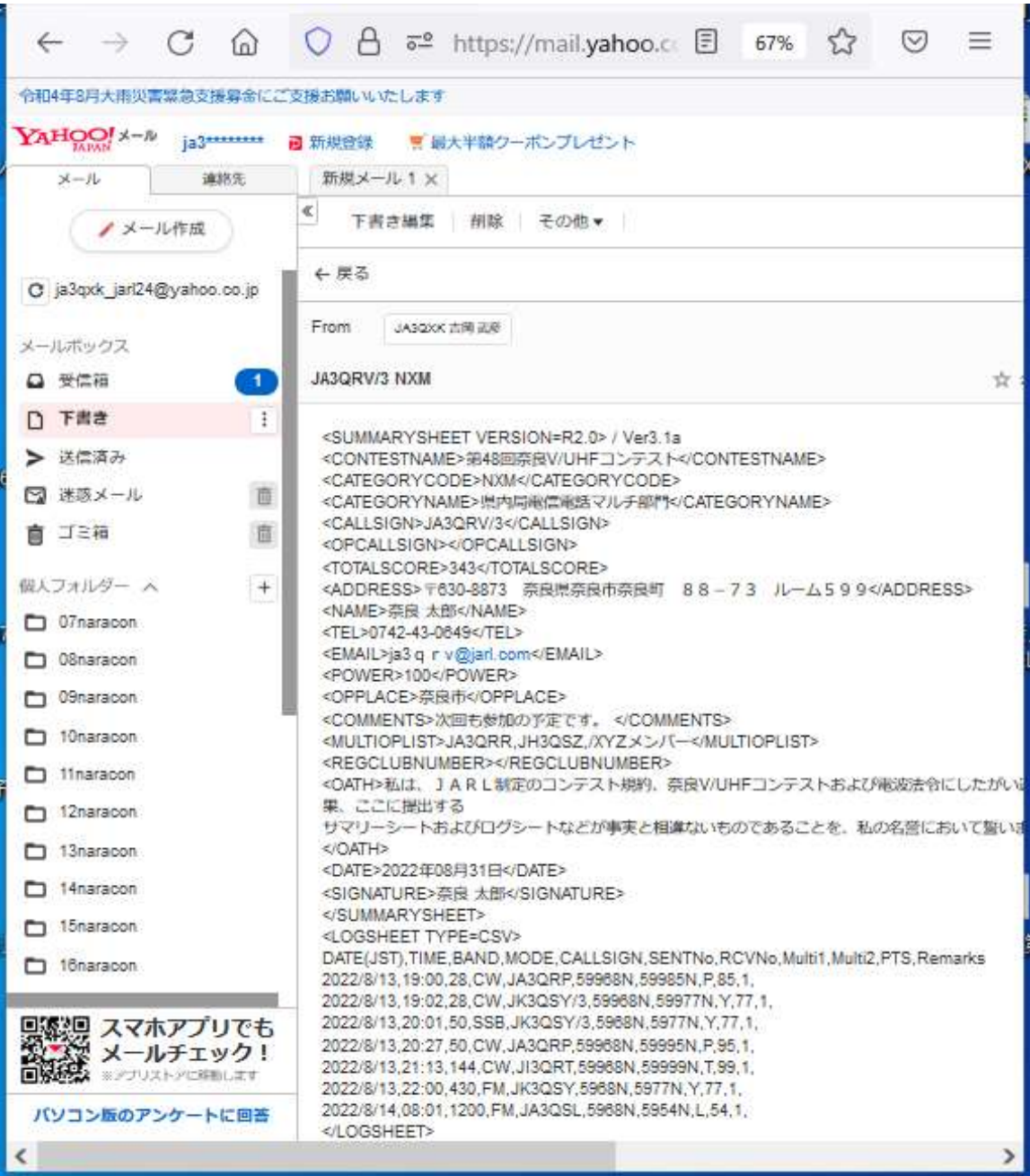

 《ご参考》 以下の方法でもEXCEL のデータを Mail本文に貼り付けることができます。 グレーの枠の中にカーソルを置き マウスの右ボタンをクリック (押して直ぐはなす)すると 切り取り、コピーなど メニューの検索が 出てきます。 その中のコピーをクリックします。 次にマウスのカーソルを電子メール本文の左上角に移動し右クリックする。 メール本文の左上角の位置にマウスのカーソルを置き右クリック(押して直ぐはなす)すると 先ほど同様メールの検索が表示され その中の貼り付けオプションの中の 全て (左端の絵文字) に マウスを置き 右クリック(押して直ぐはなす)すると メール本文に申請データが貼り付けられます。 EXCELの1行がMail本文の1行になる貼り付けられていることを確認下さい。 いずれの操作でも結果は同じになります。慣れた方でお使い下さい。

- 4.送信先:naratest@jarl.com、件名:コールサイン/申請部門コード、メール本文 確認の上 Mailの送信ボタンを押して送信してください。
- 5.テキストメール形式でなくリッチテキストデータの形式の場合 以下の様になり 受け付け処理できませんのでテキストメール形式に切り替えて申請してください。

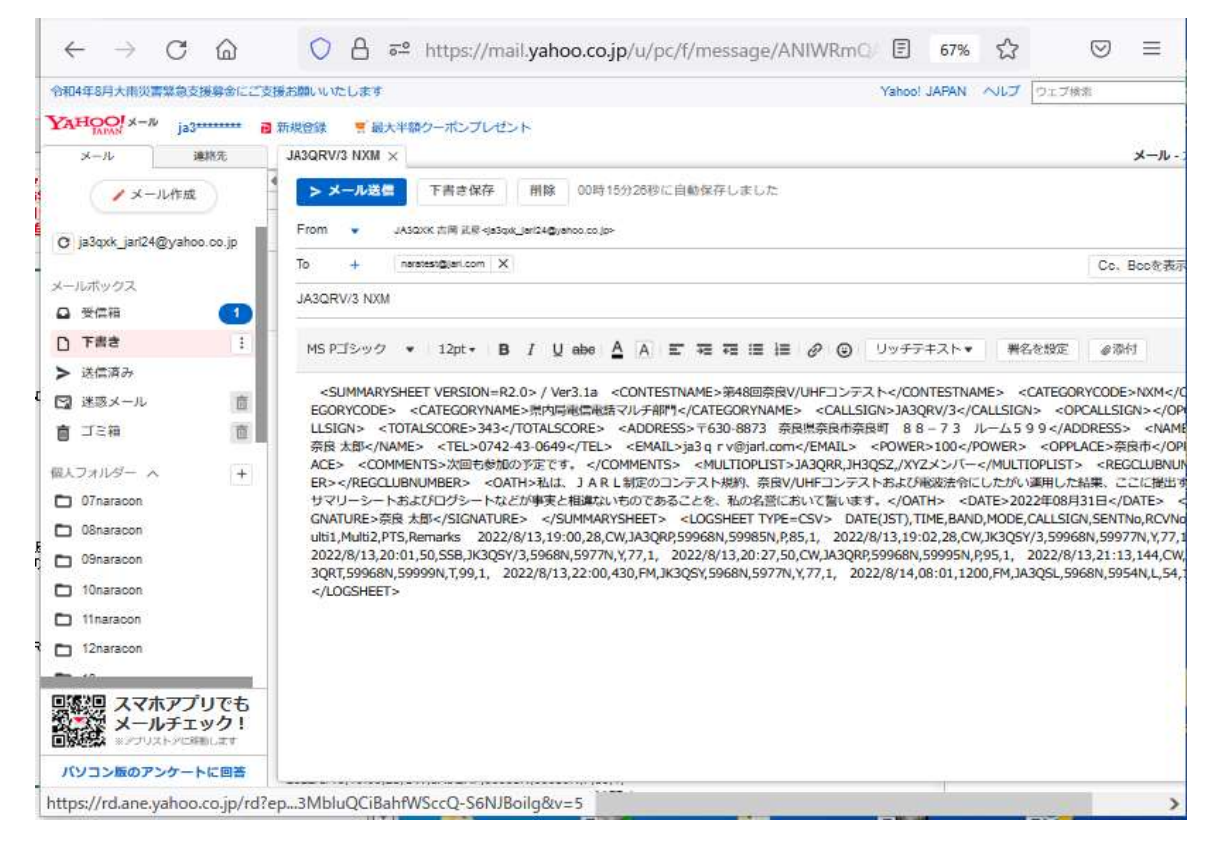

以上 宜しくお願いいたします。

JARL奈良県支部 コンテスト担当 JA3QXK 吉岡武彦 Mail:ja3qxk@jarl.com